## **LCD BacPac**™ Инструкция пользователя

Инструкция переведена командой

# [GoPro Club](http://www.gopro-club.ru)

[www.vkontakte.ru/goproclub](http://vkontakte.ru/goproclub) [www.facebook.com/goproclub](http://facebook.com/goproclub) [www.gopro-club.ru](http://gopro-club.ru)

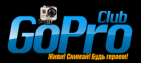

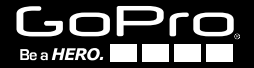

#### Обновление прошивки

Чтобы определить требуется ли менять прошивку в камере, выполните следующие действия:

• К полностью заряженной камере, присоедините экран (как это сделать расписано на стр. 4). Если экран включается, у вас есть последняя прошивка, поздравляю! :)

• Если на Экран не включается, то вам необходимо скачать и установить последнюю версию прошивки для вашей камеры по адресу:

gopro.com/firmware.

## (gopro2 имеет изначально прошивку совместимую с экранами)

- 1. Экран (LCD back pack)
- 2. Дисплей
- 3. Кнопка на экране
- 4. Динамик

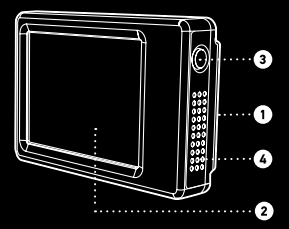

#### Подключение вашего экрана к GoPro

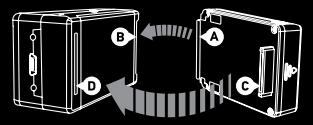

Экран подносится стороной (А) к камере вставляется в паз на камере. Затем другой стороной (С) в порт камеры (D).

Снятие экрана с камеры

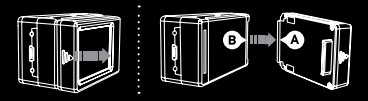

Снятие экрана производится в обратном порядке.

Сначала отсоединяется стороной где порт. Смотрите картинку все же понятно.. :)

#### Замена крышки

Для сохранения камеры и экрана надо заменить стандартную крышку на специальную, которая идет в комплекте с экраном.

Всего в комплекте 4 крышки, две

водонепроницаемых (стандартная и для бокса который крепится на руку) и крышки с дырочками. Крышки с дырочками нужны для более лучшего прохождения звука и для вентиляции.

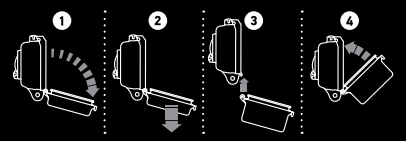

Заменить крышки очень просто.

1. Откройте крышку

2. Потяните крышку в низ с небольшим усилием

3. Крышка выйдет из шарниров

4. Присоединяется крышка в обратном порядке (совет: на корпусе два шарнира тяните крышку сначала из одного шарнира, крышка отсоединится легче)

## Использование Экрана

По умолчанию камера держит ЖК-экран включеным. Ниже приведены варианты, работы ЖК-экрана

Меню настройки камеры - режимы LCO и LCF Посмотрите страницу 2, "Обновление прошивки" убедитесь что у вас стоит последняя прошивка. (gopro2 имеет изначально прошивку совместимую с экранами) Если все ок. Переходите к шагам 1 и 2 ниже:

1. LCO (по умолчанию): "Экран включен". Это настройка держит экран включенным, пока включена камера. Экран выключится если вы выключите камеру или если вы быстро нажмете кнопку на самом экране.

2. LCF: "Экран выключен". Эта настройка атоматически выключает экран через 60 сек после того как вы последний раз нажали кнопку на камере. Далее камера будет снимать с выключеным экраном. Пока вы не нажмете кнопку на экране.

#### Включение, выключение Жк-экрана.

1. Нажмите кнопку на экране, когда он подключен к камере.

Выключается экран в режиме видоискателя.

#### Регулировка яркости экрана:

1. Нажмите и держите кнопку на экране 2 сек. для того чтобы войти в меню экрана.

2. Нажмите кнопку на экране дважды чтобы выделить пункт яркости в меню.

3. Нажмите кнопку запуска (сверху камеры) для регулировки яркости.

## Просмотр фотографий:

1. Нажмите и держите кнопку на экране 2 сек. для входа в меню камеры.

2. Нажмите кнопку выключения на камере один раз для входа в меню "Photo".

3. Нажмите кнопку запуска (сверху камеры) и первое записанное фото автоматически будет показано.

4. Нажмите кнопку выключения для того чтобы перейти к следующему фото.

Держите нажатой кнопку выключения для быстрого перелистования фотографий.

5. Нажмите кнопку запуска чтобы вернутся к предыдущей фотографии.

Удерживайте кнопку запуска для быстрого перелистывания назад.

#### Проигрывание видео

1. Нажмите и удерживайте кнопку на экране для входа в меню экрана.

 2. Нажмите кнопку "записи" и первое записанное видео автоматически

запустится.

3. Нажмите и удерживайте кнопки

"питание" (перемотка вперед) и кнопка "запись" для перемтки назад соответственно.

#### Настройка громкости динамика

1. Во время воспроизведения видео быстро нажмите кнопку на экране несколько раз для настройки громкости.

#### Выход из видео или фото режима.

1. Нажмите и удерживайте кнопку на экране две секунды и камера будет переведена в нормальный режим.

## Техника безопасности и информация по эксплуатации экрана.

ВНИМАНИЕ: Несоблюдение данных инструкций по безопасности может привести к пожару, поражению электрическим током или другим травмам или повреждения ЖК ВасРас или другого имущества. **LCD ВасРас содержит чувствительные компоненты.** Небросайте, не разбирайте, не открывать экран. Не включайте экран если он поврежден, например, если на экране появились трешины или вы его искупали.

Экран может разбиться если вы его уроните на твердую поверхность. Экран боится воды не стоит его купать.

Если на стекле зашишающем матрицу появилась трешина не пытайтесь снять стекло.

Сколы и трещины в результате неправильного использования не попадают под гарантию.

Следите за чистотой дисплея!

Не допускайте попадания на дисплей веществ типа: чернила, красители, макияж, грязь, продукты питания. масла и лосьоны. Для очистки дисплея используйте мягкую, слегка влажную ткань без ворса.

Избегайте попадания влаги в отверстия. Не используйте для очистки жидкость для мытья окон, бытовые моющие средства, аэрозольные распылители, растворители, алкоголь, нашатырный спирт или абразивные материалы.

Избегайте попадания жидкости и эксплуатации во влажных условиях. Не используйте экран без водонепроницаемого бокса, во время дождя, вблизи сосудов с жидкостью или в условиях повышенной влажности.

Будьте осторожны, не допускайте попадания пищи или жидкости на экран. В случае, если экран намокнет,

отключите и отсоедините от камеры перед чисткой, и дайте ему высохнуть прежде чем использовать снова.

Не пытайтесь высушить экран от внешнего источника

тепла, например, микроволновой печи или фена.

На повреждение экрана в результате контакта с жидкостью гарантия не распространяется!

Использование разъемов и портов:

Никогда не используйте силу для вставки разъема в порт.

Проверьте, нет ли препятствий. Если разъем и порт не

подсоединяются, то они, вероятно, не совпадают.

Температурные режимы использования и хранения:

LCD BacPac предназначен для эксплуатации в диапазоне температур

от 0 ° С до 40 ° С Использование

от 0 ° C до 50 ° C. Хранение

Избегайте резкие изменения температуры и влажности при использовании.

В экране может образоваться конденсат как на поверхности так и внутри. Во время зарядки камеры экран может греться - это нормально!

#### Гарантия

Изготовитель гарантирует отсутствие лефектов производства в отношении данного изделия в течение олного (1) гола с начальной латы покупки. В случае обнаружения производственных дефектов в течение этого срока компания GoPro несет ответственность только за ремонт или замену (на свое усмотрение) неисправной летали излелия или всего излелия на сопоставимую леталь или излелие. За исключением указанных случаев замены, гарантийные обязательства, гарантийные условия и лругие вилы гарантии не распространяются на продажу или иные способы обрашения с ланным излелием, в том числе в случае поломки или утраты этого излелия по неосторожности или по иной причине.

Ланная (любая лругая) гарантия не распространяется в случае повреждения камеры, произошедшего в связи с использованием, несчастным случаем или естественным износом излелия.

Компания GoPro не несет ответственности за любые происшествия, травмы, несчастные случаи со

смертельным исходом, ущерб или другие чрезвычайные происшествия, имеющие отношение или возникающие в связи с использованием ланного излелия.

GoPro не несет какой-либо ответственности за случайный или косвенный ущерб, нанесенный или возникший в связи с использованием ланного излелия или любых его uacreй

Компания GoPro не несет какой-либо ответственности за случайный или косвенный ущерб, нанесенный или возникший в связи с использованием данного изделия или любых его частей. В связи с возможными ошибками пользователя при повторном монтаже уплотнений водонепроницаемого корпуса, на данное изделие не распространяется гарантия от протечек его корпуса или гарантия на любой другой сопутствующий ущерб.

## Узнайте больше о продуктах Gopro на сайте: GOPRO COM

На русском языке:

Vkontakte.ru/goproclub - Группа в контакте Gopro-club.ru - Клуб Любителей GoPro Facebook.com/goproclub - Группа в FaceBook